## Kreirao sam disk image pa to i biram

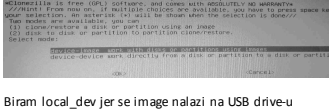

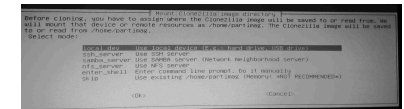

U ovom koraku povezem USB hdd kao sto trazi...

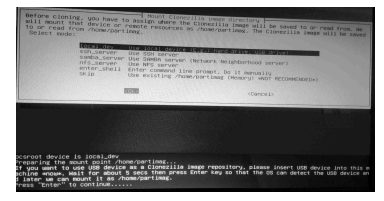

ovde prepozna USB hdd i posle enter automatski krece mount

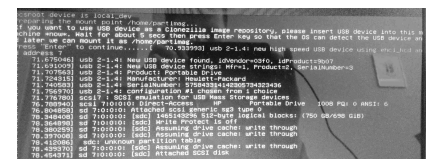

ovde bi sad trebalo pored lokalnog hdd biti i USB koji je upravo prepoznao ali ga nema ?

izabrao sam jedinu mogucu opciju cisto da bih video sta sledi

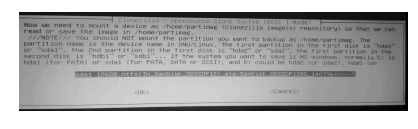

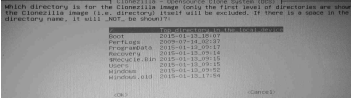

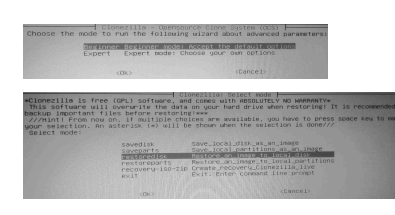

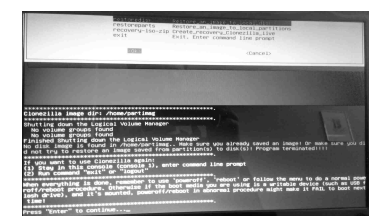